# $$

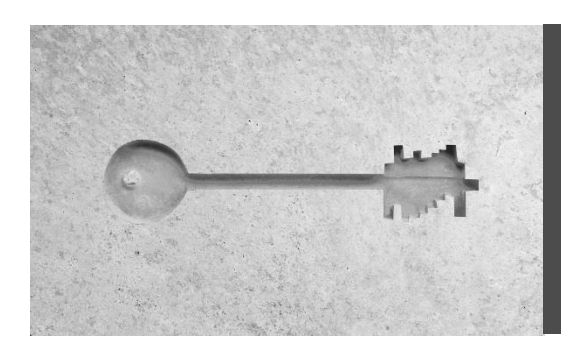

SecurityServer 4.51.0 for CryptoServer SeGen2/CSe Release Notes

### **Release Date: March 3, 2023**

#### **1 Introduction**

SecurityServer 4.51.0 introduces numerous enhancements and new features, and fixes issues found in previous releases. Please consult the following sections for details.

If you have a valid maintenance contract for CryptoServer Se-Series Gen2 and/or CryptoServer CSe-Series Hardware Security Module(s), you are eligible to upgrade your HSM which are covered by this maintenance contract to SecurityServer 4.51.0. The SecurityServer 4.51.0 product bundle is available to you for download in our customer portal.

If you do not have a valid maintenance contract, or not all your CryptoServer Se-Series Gen2 and/or CryptoServer CSe-Series Hardware Security Module(s) are covered by this maintenance contract, you may not update these HSM(s)to SecurityServer 4.51.0. Please contact Utimaco Sales staff if you wish to update your HSM(s) to SecurityServer 4.51.0.

Please review this document to be informed of any new features and changes introduced by this new release, and especially any preconditions to notice. Please take special care to the installation instructions in chapter [6.](#page-7-0)

#### **2 New Features and Improvements**

#### **2.1 Support for Chinese Algorithms SM2, SM3 and SM4**

SecurityServer 4.51.0 supports PKCS#11 Vendor Defined Mechanisms (VDM) for Chinese algorithms SM2, SM3 and SM4. These VDMs use the usual PKCS #11 Functions for key (pair) generation (SM4/SM2), signature creation/verification (SM2), hashing (SM3), encryption/decryption (SM4) and object deletion. Please consult the "CryptoServer PKCS #11 R3 Developer Guide" for details.

Crypto Provider administration tools p11tool2, P11CAT and cxitool support creation and management of SM2 and SM4 keys.

#### **2.2 KeyAgreement class in JCE**

The CryptoServer JCE provider now supports KeyAgreement Class with mechanisms ECCDH and ECCDHWITH<hash>KDF. Please consult the "CryptoServer JCE Provider" documentation for details.

# $$

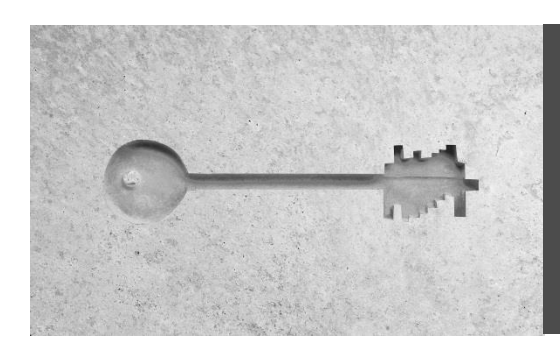

### SecurityServer 4.51.0 for CryptoServer SeGen2/CSe Release Notes

### **2.3 Microsoft SQL Server for external key storage**

PKCS #11 R3 provider and PKCS #11 administration tools p11tool2 and P11CAT, as well as SQLEKM provider, support Microsoft SQL Server for external key storage. SecurityServer 4.51.0 thus enables customers building their infrastructure on Microsoft technology to use Microsoft SQL Server for external key storage for PKCS #11 and SQLEKM providers.

### **2.4 Documentation**

- Updates of "CryptoServer PKCS#11 p11tool2 Reference Manual" and "CryptoServer PKCS#11 P11CAT Manual" with information about Unique IDs of PKCS#11 objects.
- Improved description and examples for usage of (empty) <name>, <group> and <spec> parameters in "CryptoServer cxitool Manual" sections 'Cryptographic Keys and Key Groups', 'ListKeys', 'KeyInfo', 'DeleteKey', 'BackupKey' and 'SetFipsUsage'.
- Improved description of SNMP object 'cslclientsload' in "CryptoServerLAN V5 Manual for System administrators".

### **3 Legacy Features**

The Utimaco PKCS#11 R3 provider stores newly created or imported objects in the key store specified by the "KeysExternal" item in the PKCS#11 configuration file, i.e. either in the internal or in the external keystore. When searching an object (C\_FindObjects\*) the search covers both the internal keystore and the external key store (if such external key store is configured).

This behavior is unique to our PKCS#11 provider and has been adopted in PKCS#11 R3 for backwards compatibility to PKCS#11 R2 provider. All other Utimaco cryptographic provider switch between keystores.

The object search in internal and external keystore is declared as legacy with SecurityServer 4.50.0. We recommend you ensure that PKCS#11 slots use only one of internal key store or external key store, and don't specify any setting in the [KeyStorage] section of the PKCS#11 configuration file when "KeysExternal" is set to false.

Future versions of the PKCS#11 R3 provider will exclusively use the internal or external key storage as configured.

#### **4 Discontinued Features**

None

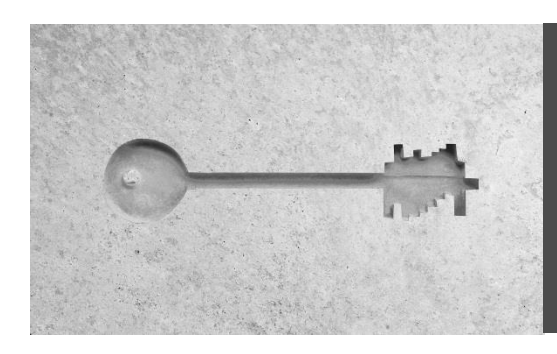

## SecurityServer 4.51.0 for CryptoServer SeGen2/CSe Release Notes

### **5 Release Details**

### **5.1 CryptoServer models**

The following table lists CryptoServer models supported by SecurityServer 4.51.0:

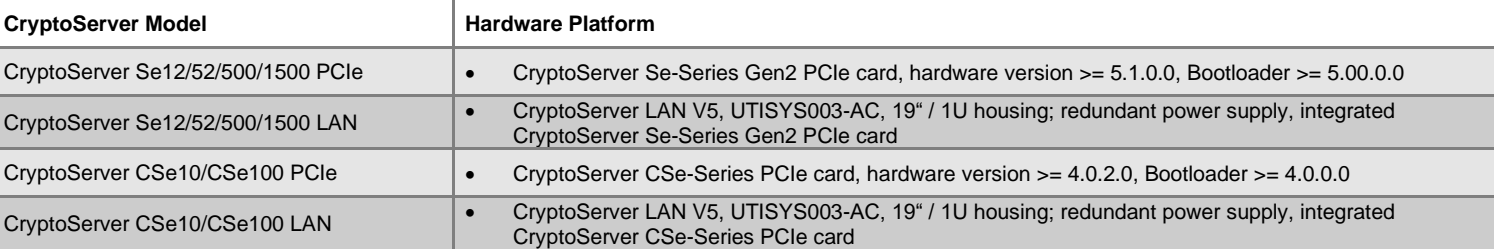

### **5.2 Operating Systems**

The following table lists the Operating Systems supported by SecurityServer 4.51.0.

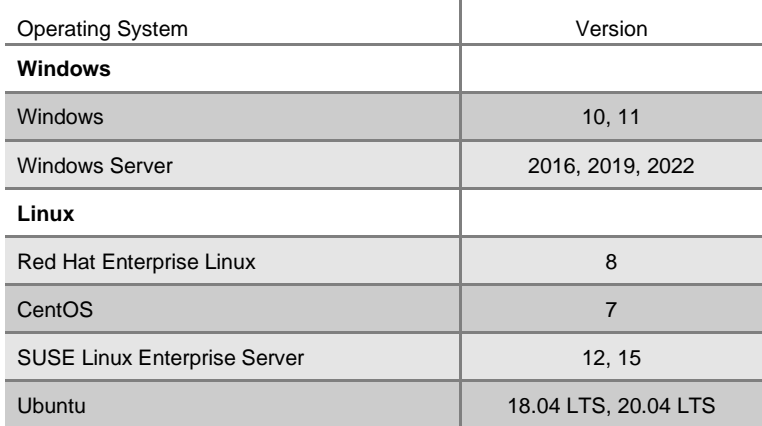

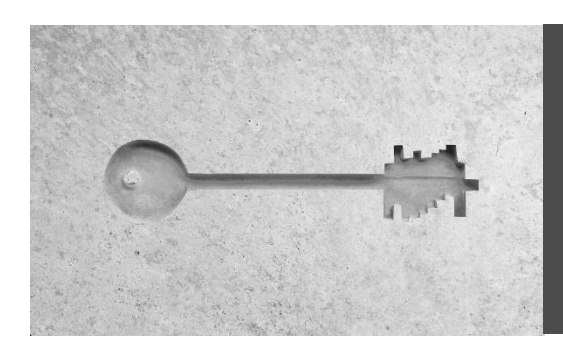

### SecurityServer 4.51.0 for CryptoServer SeGen2/CSe Release Notes

Notice: Only 64-bit versions of these Operating Systems are supported. 32-bit applications running on such 64-bit Operating Systems are still supported, but 32-bit libraries (e.g. PKCS#11 provider, CNG provider) are not shipped with the product bundle anymore and instead provided as separate download on our customer support portal.

### **5.3 Java Runtime Environments**

The following table lists the Java Runtime Environments supported by SecurityServer 4.51.0.

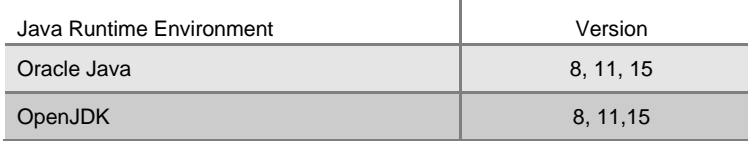

#### **Please notice**

When encountering an exception "java.awt.AWTError: Assistive Technology not found: org.GNOME.Accessibility.AtkWrapper" on Linux when starting CAT or P11CAT please check that full JDK/JRE is installed and not just the headless version. Alternatively, delete or comment the line 'assistive technologies' in file /etc/java-X-openjdk/accessibility.properties.

### **5.4 Firmware packages and modules**

The following table shows the version of each firmware module included in the SecurityServer 4.51.0 firmware packages. Firmware modules are listed by ascending FunctionCode, as shown by a 'csadm listfirmware' command or executing Show Firmware in the administration tool CAT:

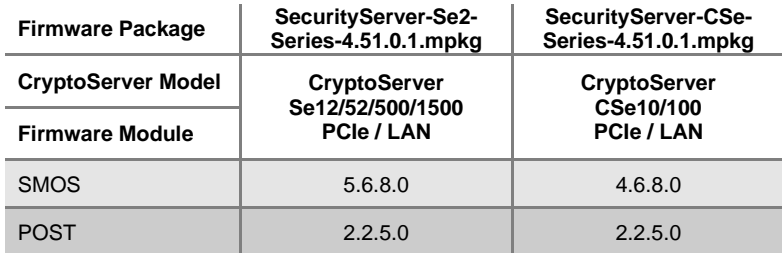

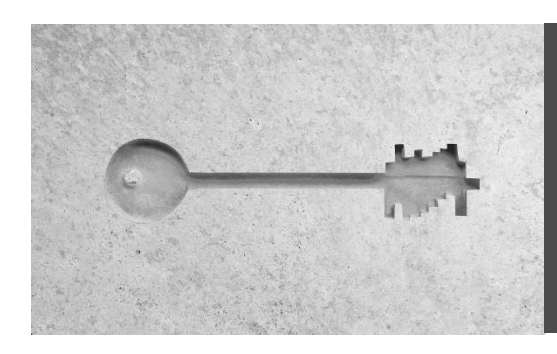

### SecurityServer 4.51.0 for CryptoServer SeGen2/CSe Release Notes

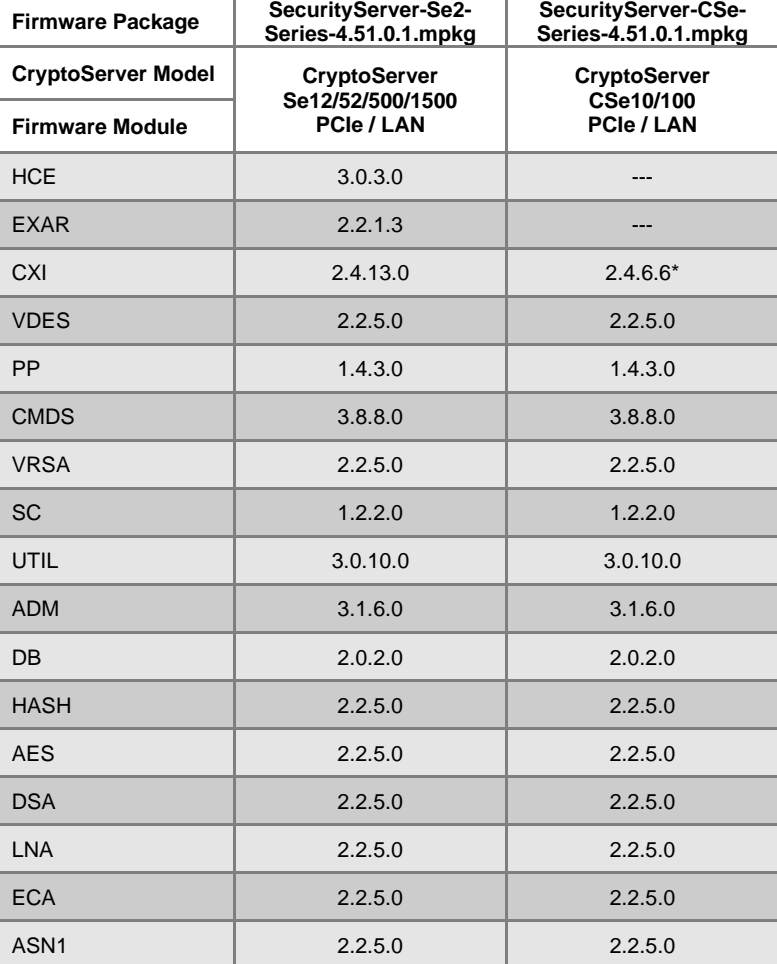

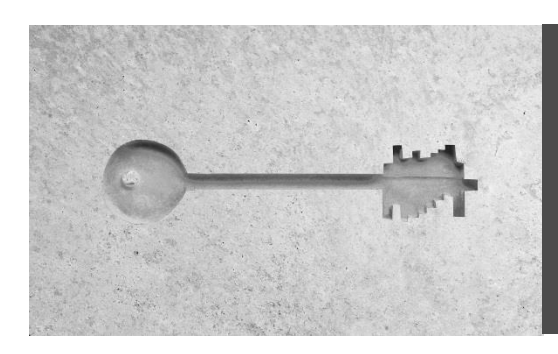

### SecurityServer 4.51.0 for CryptoServer SeGen2/CSe Release Notes

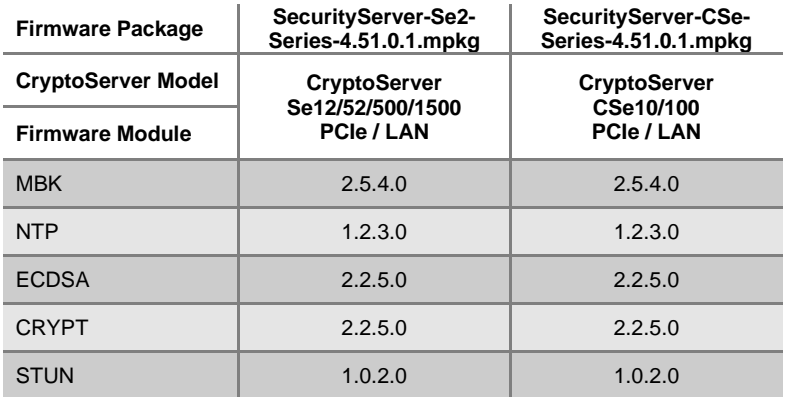

### **5.5 Administration Tools**

The following table lists the administration tools shipped with SecurityServer 4.51.0:

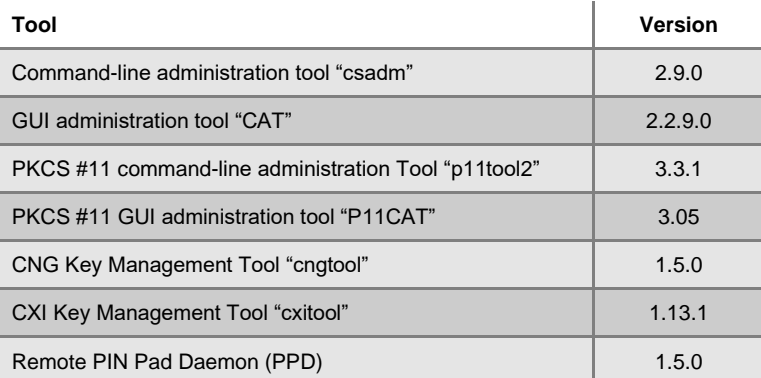

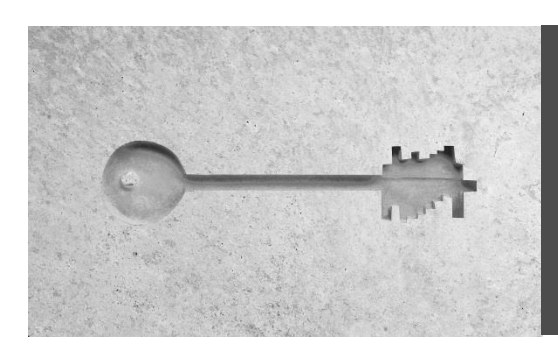

## SecurityServer 4.51.0 for CryptoServer SeGen2/CSe Release Notes

### **5.6 Cryptographic Interface Libraries**

The following table lists the cryptographic interface libraries shipped with SecurityServer 4.51.0:

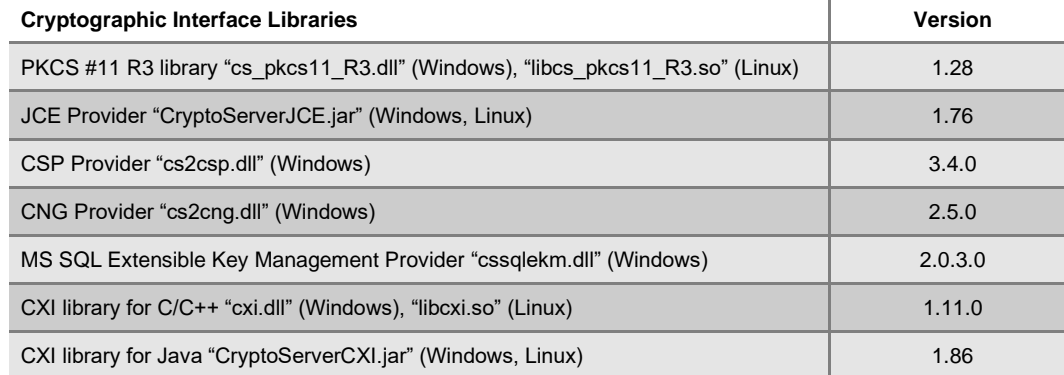

### **5.7 Driver**

The following table lists the PCIe card driver shipped with SecurityServer 4.51.0:

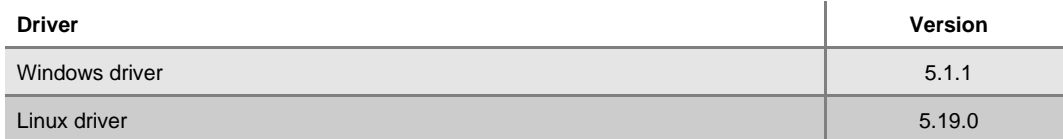

## $$

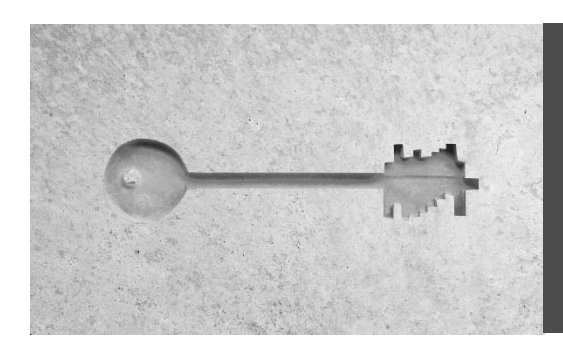

### SecurityServer 4.51.0 for CryptoServer SeGen2/CSe Release Notes

### <span id="page-7-0"></span>**6 Installation**

Follow the steps described in the CryptoServer Administration Manual section 'Setup' for installation of the product bundle.

When updating an existing installation prior SecurityServer 4.40.0, you should first uninstall your existing installation to cure the vulnerability described in CVE-2020-26155: Right click on the Windows Start button, then select 'Apps & Features'. Start typing "CryptoServer" in the search field of the Apps & Features window, and Windows will find the CryptoServer app. Click on the CryptoServer app and press the 'Uninstall' button to uninstall the current installation. Alternatively, you may open the Control Panel, and select 'Uninstall a program' from the 'Programs' section, and Windows will find the CryptoServer program. Either double-click on the CryptoServer program or press the 'Uninstall' button to uninstall the current installation. When being asked whether you want to uninstall the previous installation, select "Yes" to uninstall the previous version. To be sure that a possible exploitation of the vulnerability gets fixed, it is important that the previous installation is removed completely. You should therefore open Windows File Explorer, a command shell or PowerShell and check that the previous installation has been removed completely, i.e. there is no more directory "Utimaco" in "C:\Program Files". In case the "Utimaco" directory has not been removed, delete it manually. Configuration files will not be removed from directory C:\ProgramData\Utimaco during uninstallation. Then run the installation wizard "SecurityServer-4.51.0.1.msi" that will guide you through the installation process. You find it on top-level of the SecurityServer 4.51.0 product bundle.

#### **Important notice:**

Loading a new firmware package SecurityServer-<platform>-4.51.0.1.mpkg with CryptoServer Administration Tool CAT or the command line tool csadm of a SecurityServer version prior 4.45.0 will throw an error. You must use CAT or csadm from the SecurityServer 4.51.0 product bundle for updating the firmware of your HSM(s) with firmware package SecurityServer-<platform>-4.51.0.1.mpkg.

Use the CryptoServer Administration Tool CAT or the command line tool csadm to update the HSM firmware and load the firmware package SecurityServer-Se2-Series-4.51.0.1.mpkg or SecurityServer-CSe-Series-4.51.0.1.mpkg depending on your type of HSM.

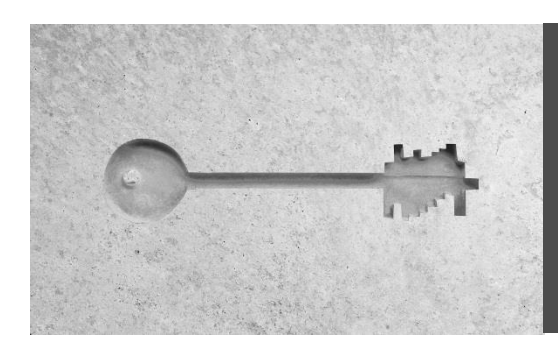

## SecurityServer 4.51.0 for CryptoServer SeGen2/CSe Release Notes

### **7 Resolved issues**

The following issues have been resolved in SecurityServer 4.51.0:

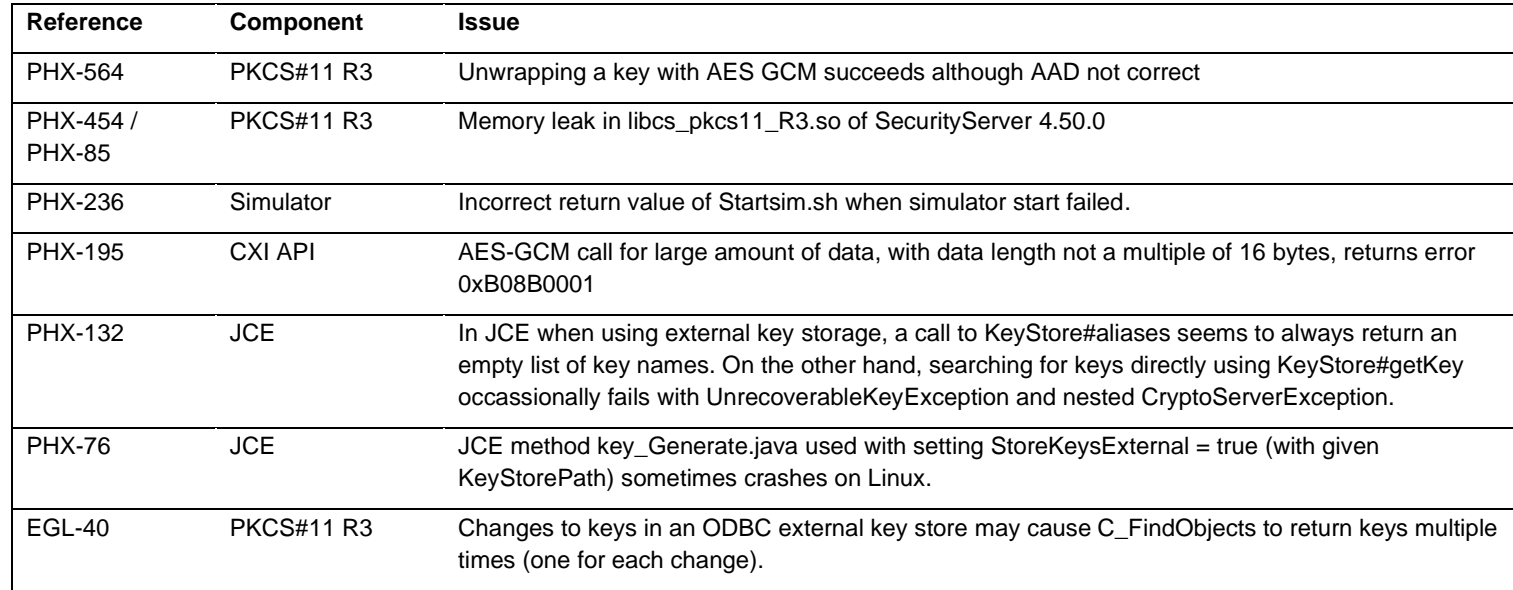

### **8 Known issues**

The following issues are known with SecurityServer 4.51.0:

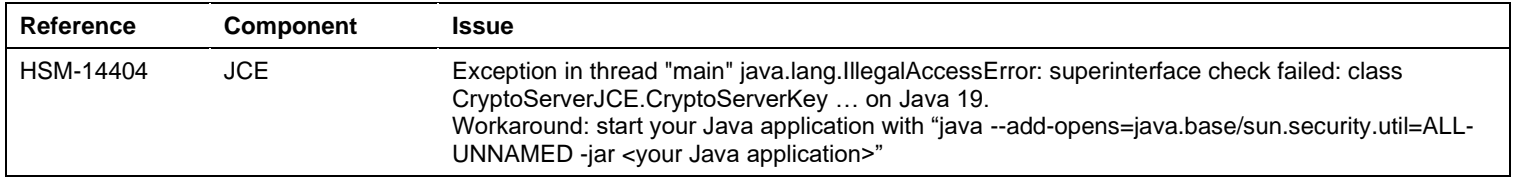

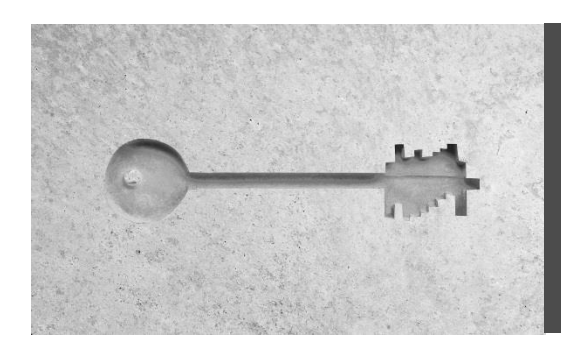

### SecurityServer 4.51.0 for CryptoServer SeGen2/CSe Release Notes

### **9 Technical support**

You can find technical support for Utimaco products in any of these ways:

Download product information from<https://hsm.utimaco.com/cryptoserver/>.

Contact us at<http://hsm.utimaco.com/contact/> .

Send an email to [support@utimaco.com](mailto:support@utimaco.com) , including your hardware serial number(s), software version number(s), operating system(s) and patch level(s), and the text of any error messages.

Contact our support hotline: EMEA +49 800-627-3081, Americas +1-844-UTIMACO (+1 844-884-6226), APAC +81 800-919-1301

### **10 Legal notices**

Copyright © 2023 Utimaco IS GmbH. All rights reserved.

All trademarks and registered trademarks are the property of their respective owners.

No part of this publication may be reproduced, stored in a retrieval system, or transmitted, in any form or by any means, electronic, mechanical, photocopying, recording or otherwise unless you are either a valid licensee where the documentation can be reproduced in accordance with the license terms or you otherwise have the prior permission in writing of the copyright owner.